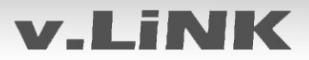

# v.LiNK **Video-Einspeiser VL3-UCON5-F**

Beispiele Uconnect VP2 / RA2

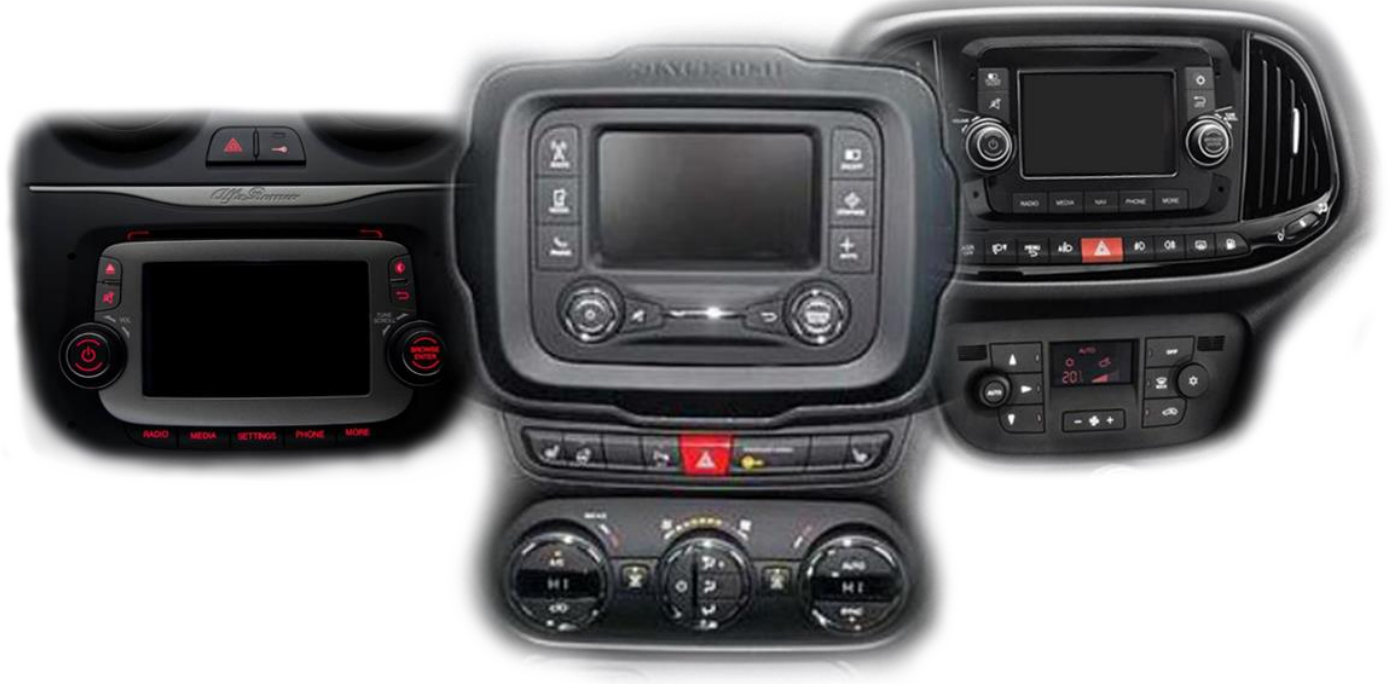

## **Passend für Alfa Romeo; Citroen, Dodge und Fiat Fahrzeuge mit Uconnect 5 VP2 / RA2 System**

## **Video-Einspeiser mit 2 Video-Eingängen, Rückfahrkamera-Eingang und CAN-Steuerung**

### **Produktfeatures**

- **Video-Einspeiser für Werks-Infotainment Monitore**
- **2 FBAS Video-Eingänge für Nachrüstgeräte (z.B. DVD-Player, DVB-T Tuner, …)**
- **FBAS Rückfahrkamera-Video-Eingang**
- **Automatische Umschaltung auf Rückfahrkamera-Eingang beim Einlegen des Rückwärtsganges**
- **Abstandslinien für Rückfahrkamera aktivierbar (nicht für alle Fahrzeuge)**
- **Bildfreischaltung während der Fahrt (NUR für eingespeistes Video)**
- **AV-Eingänge PAL und NTSC kompatibel**

## **Inhaltsverzeichnis**

### **1. Vor der Installation**

- 1.1. Lieferumfang
- 1.2. Überprüfen der Interface-Kompatibilität mit Fahrzeug und Zubehör
- 1.3. Anschlüsse des Video-Interface
- 1.4. Einstellungen der 8 Dip-Schalter (schwarz)
- 1.4.1. Aktivierung der Interface-Video-Eingänge (Dip 2-3)
- 1.4.2. Rückfahrkamera-Einstellungen (Dip 5)
- 1.5. Einstellungen der 4 Dip-Schalter (CAN-Funktion rot)

### **2. Installation**

- 2.1. Installationsort Video Interface
- 2.1.1. Installationsort Ersatz Gehäuseboden mit Tochter PCB
- 2.2. Anschluss Schema
- 2.3. Verbindungen zur Head-Unit LVDS
- 2.3.1. Ausnahme für Chrysler Fahrzeuge
- 2.3.2. Warnhinweise zur Flexleitung-Montage
- 2.4. Head-Unit Aufnahme anpassen
- 2.5. Verbindung zur Head-Unit 20-Pin RGB Digital Kabel
- 2.6. Verbindungen Head Unit, Quadlock- und-Interfacekabel
- 2.7. Anschluss von Video Quellen
- 2.7.1. Video-Quellen an Video IN1 und Video IN2
- 2.7.2. Audio-Einspeisung
- 2.7.3. After-Market Rückfahrkamera
- 2.7.3.1. Fall 1: Video-Interface erhält das Rückwärtsgang-Signal
- 2.7.3.2. Fall 2: Video-Interface erhält kein Rückwärtsgang-Signal
- 2.7.3.3. Verbindung Video-Signal der Rückfahrkamera
- 2.8. Verbindung Video-Interface und externer Taster
- 2.9. Bildeinstellungen und Abstandslinien

### **3. Bedienung des Interface**

- 3.1. Über Sprachbefehl-Taste
- 3.2. Über externen Taster

### **4. Technische Daten**

### **5. FAQ – Fehlersuche Interface-Funktionen**

**6. Technischer Support**

### **Rechtlicher Hinweis**

Der Fahrer darf weder direkt noch indirekt durch bewegte Bilder während der Fahrt abgelenkt werden. In den meisten Ländern/Staaten ist dieses gesetzlich verboten. Wir schließen daher jede Haftung für Sach- und Personenschäden aus, die mittelbar sowie unmittelbar durch den Einbau sowie Betrieb dieses Produkts verursacht wurden. Dieses Produkt ist, neben dem Betrieb im Stand, lediglich gedacht zur Darstellung stehender Menüs (z.B. MP3 Menü von DVD-Playern) oder Bilder der Rückfahrkamera während der Fahrt.

Veränderungen/Updates der Fahrzeugsoftware können die Funktionsfähigkeit des Interface beeinträchtigen. Softwareupdates für unsere Interfaces werden Kunden bis zu einem Jahr nach Erwerb des Interface kostenlos gewährt. Zum Update muss das Interface frei eingeschickt werden. Kosten für Ein- und Ausbau werden nicht erstattet.

### **1. Vor der Installation**

Vor der Installation sollte dieses Manual durchgelesen werden. Für die Installation sind Fachkenntnisse notwendig. Der Installationsort des Interface muss so gewählt werden, dass es weder Feuchtigkeit noch Hitze ausgesetzt ist.

### **1.1. Lieferumfang**

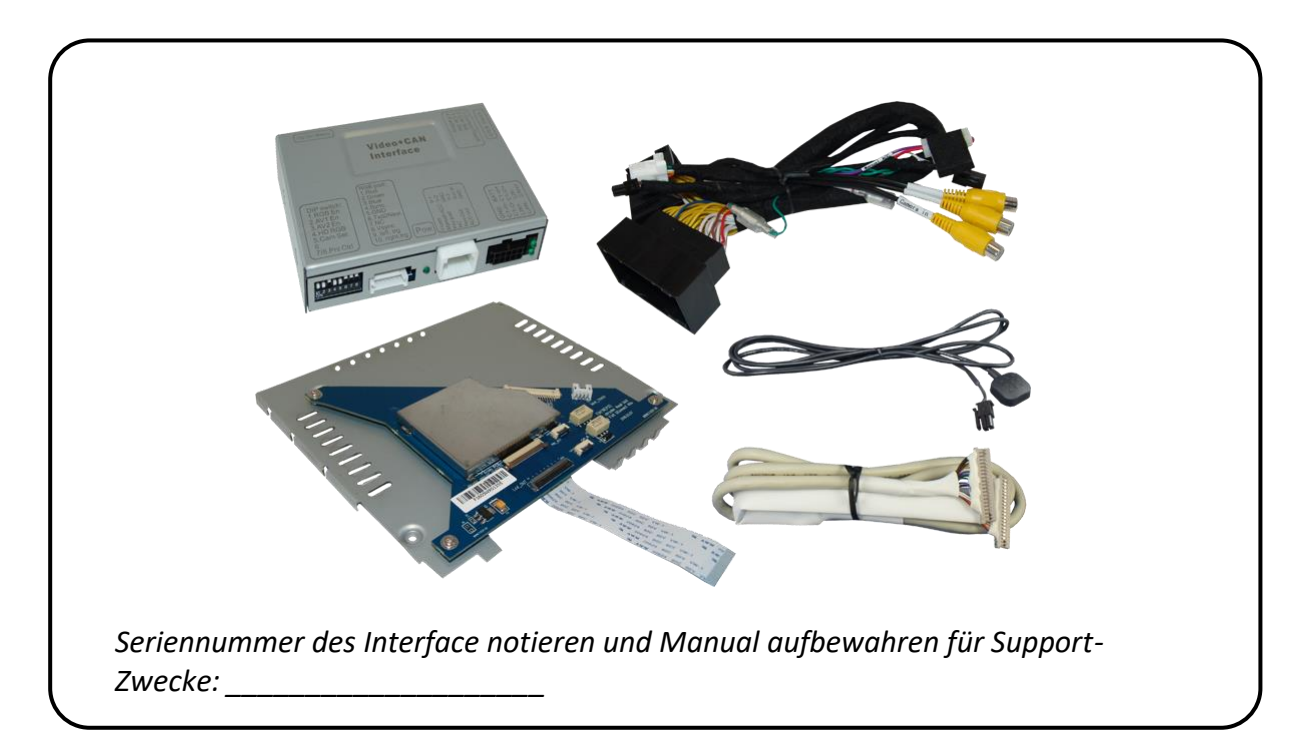

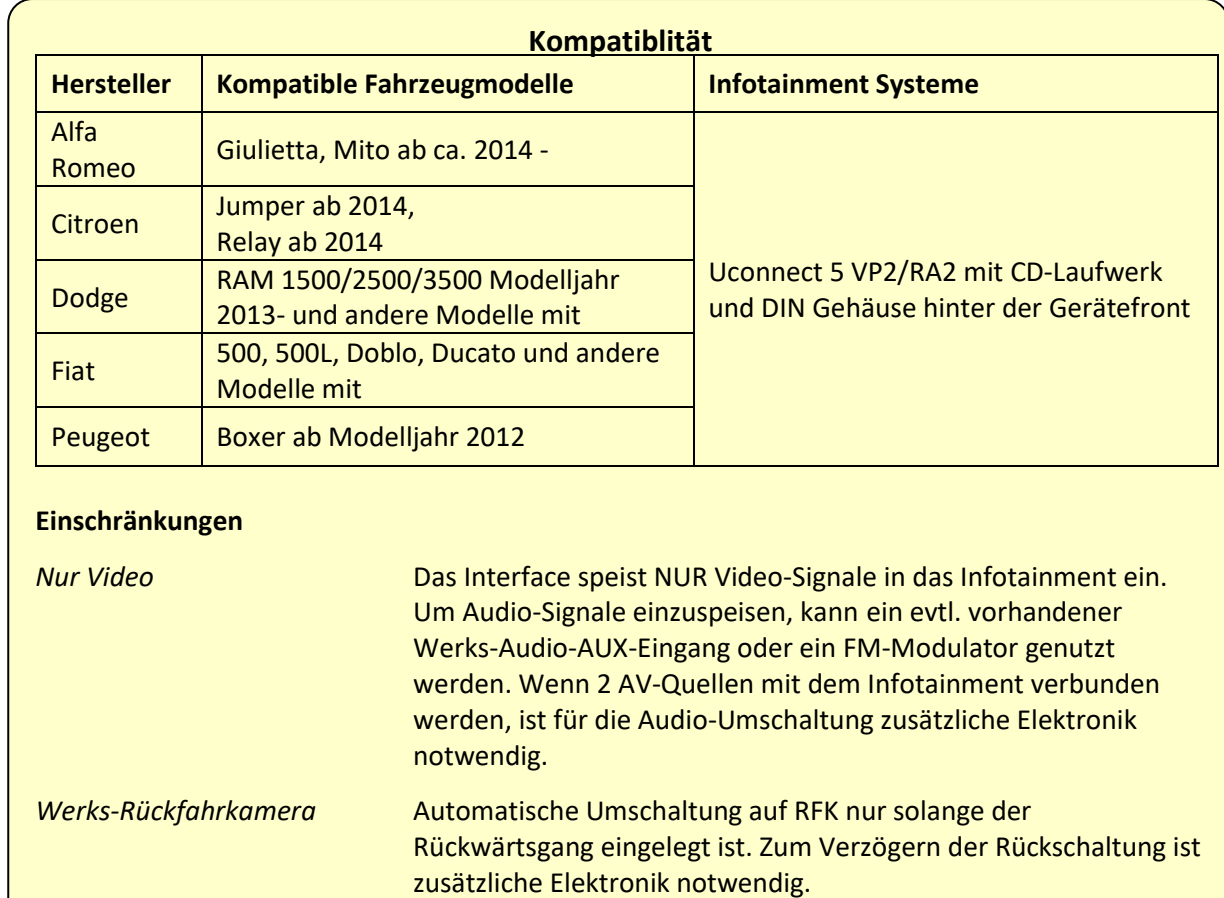

## **1.2. Überprüfen der Interface-Kompatibilität mit Fahrzeug und Zubehör**

## **1.3. Anschlüsse Video-Interface**

Das Video-Interface konvertiert die Video Signale der Nachrüstquellen in ein RGB Digital Signal welches über verschiedene Schaltoptionen in den Werks-Monitor eingespeist wird. Ebenso liest es die digitalen Signale aus dem CAN-Bus aus und konvertiert diese wiederum für das Video-Interface.

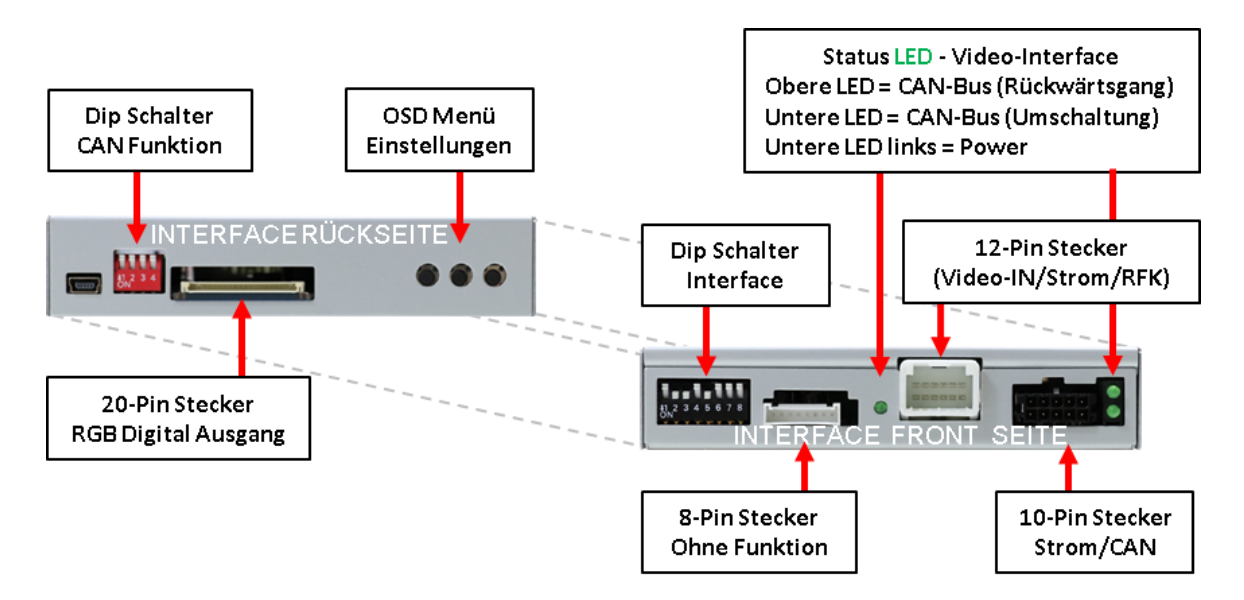

## **1.4. Einstellungen der 8 Dip-Schalter (schwarz)**

Manche Einstellungen müssen über die 8 Dip-Schalter des Video-Interface vorgenommen werden. Dip Position "unten" ist ON und Position "oben" ist OFF.

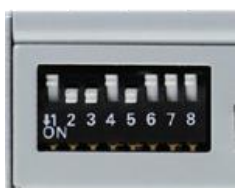

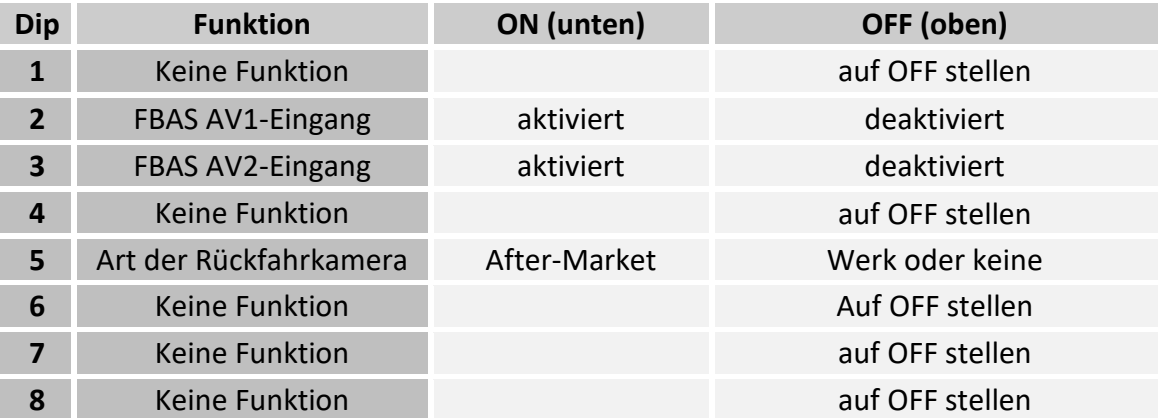

Detaillierte Informationen in den folgenden Kapiteln.

### **1.4.1. Aktivierung der Interface-Video-Eingänge (Dip 2-3)**

Nur auf die aktivierten Video-Eingänge kann beim Umschalten auf die Video-Quellen zugegriffen werden. Es wird empfohlen, nur die erforderlichen Eingänge zu aktivieren. Die deaktivierten Eingänge werden beim Umschalten ausgelassen.

#### **1.4.2. Rückfahrkamera-Einstellungen (Dip 5)**

Bei Dip-Schalterstellung OFF schaltet das Interface auf Werk-RGB Digital Bild für vorhandene Werks-Rückfahrkamera oder Werks-PDC Darstellung solange der Rückwärtsgang eingelegt ist. Bei Dip-Schalterstellung ON schaltet das Interface auf den Rückfahrkamera-Eingang **"Camera-IN"** solange der Rückwärtsgang eingelegt ist.

**Hinweis:** Dip1, 4, 6, 7 und 8 sind ohne Funktion und müssen auf **OFF** gestellt werden.

#### **1.5. Einstellen der 4 Dip-Schalter (CAN-Funktion – rot)**

Dip Position unten ist **ON** und Position oben ist **OFF**.

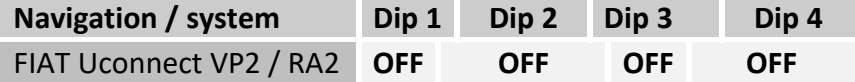

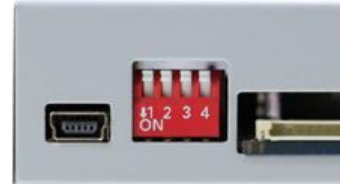

Für Fiat Fahrzeuge alle 4 Dip Schalter auf OFF stellen.

Abweichende Fahrzeughersteller bedürfen zur Aktivierung eventueller CAN-Kommunikation des Ausprobierens.

### **2. Installation**

**Zündung ausstellen und Fahrzeugbatterie nach Werksangaben abklemmen! Darf gemäß Werksangaben die Fahrzeugbatterie nicht abgeklemmt werden, reicht es in den meisten Fällen aus das Fahrzeug in den Sleep-Modus zu versetzen. Sollte dieses nicht funktionieren, kann die Fahrzeugbatterie mit einer Widerstandsleitung abgeklemmt werden.**

**Das Interface benötigt Dauerstrom. Kommt die Spannungsversorgung nicht direkt von der Fahrzeugbatterie, muss überprüft werden, ob die Spannungsversorgung dauerhaft und startstabil ist.**

### **2.1. Installationsort – Video-Interface**

Das Video-Interface wird an der Rückseite der Head-Unit installiert

#### **2.1.1. Installationsort – Ersatz-Gehäuseboden mit Tochter PCB**

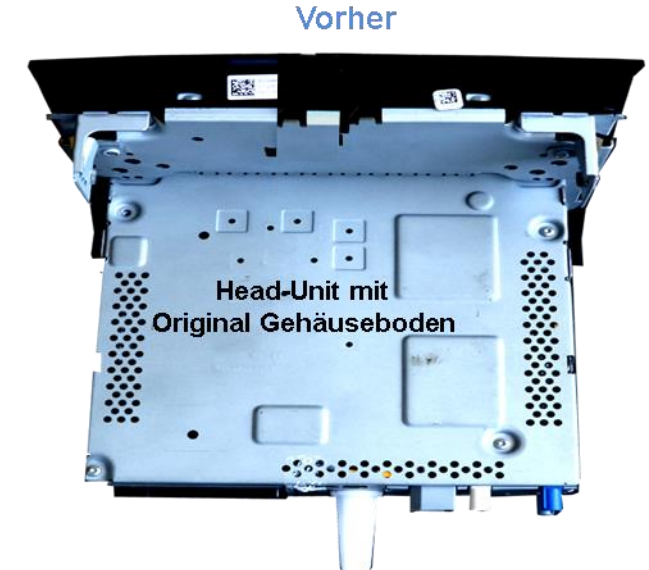

# **Head-Unit nach** Gehäuseboden Austausch  $\overline{\phantom{a}}$  $\ddot{\phantom{a}}$ ٠. ш

### **Nachher**

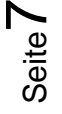

## NemusI

# **v.LiNK**

### **2.2. Anschluss Schema**

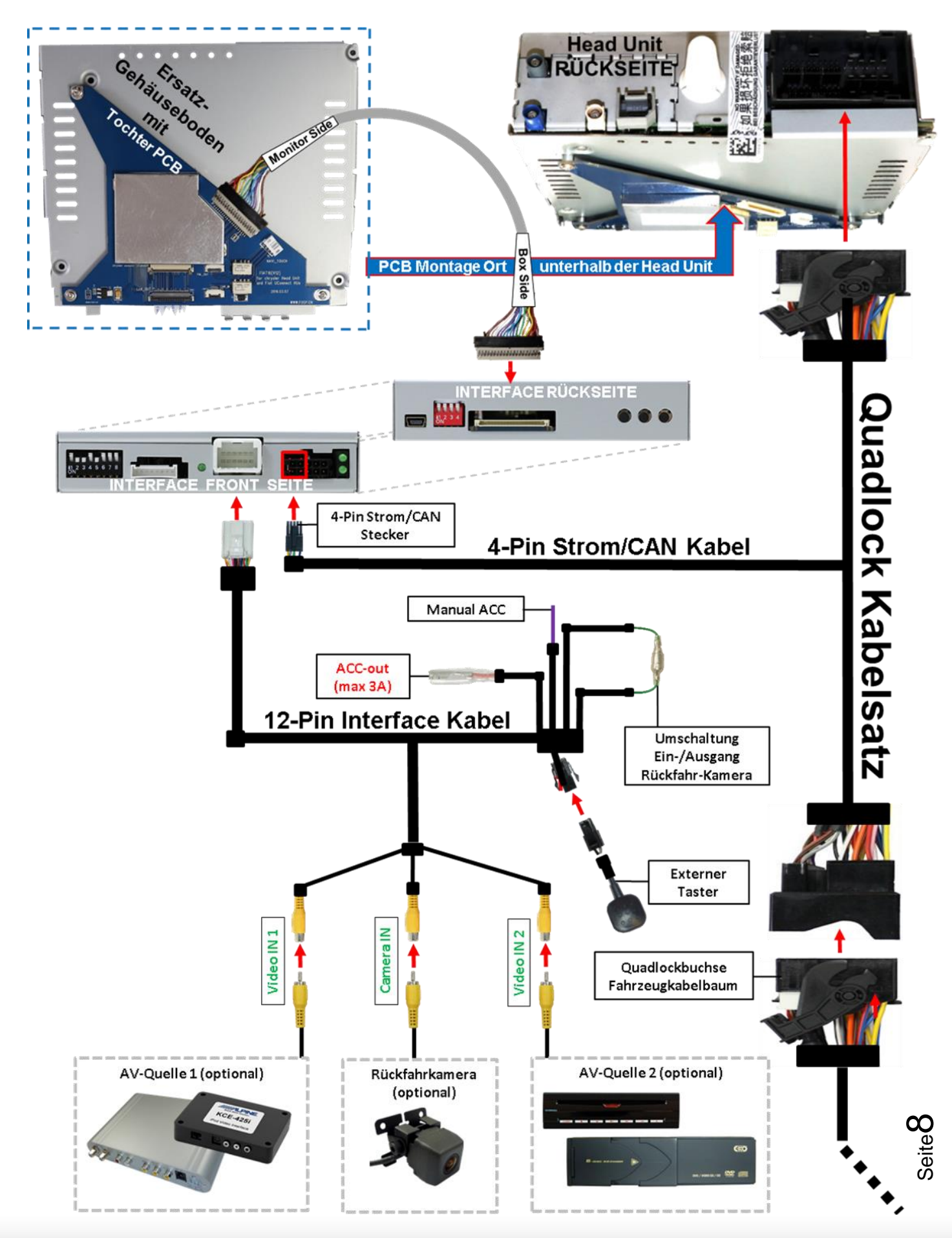

Version 30.04.2021 HW GD(V97) VL3-UCON5-F

#### **2.3. Verbindungen zur Head-Unit – LVDS**

Die Head-Unit ausbauen und den mit 4 Torx (T9)Schrauben an der Head-Unit befestigten originalen Gehäuseboden demontieren.

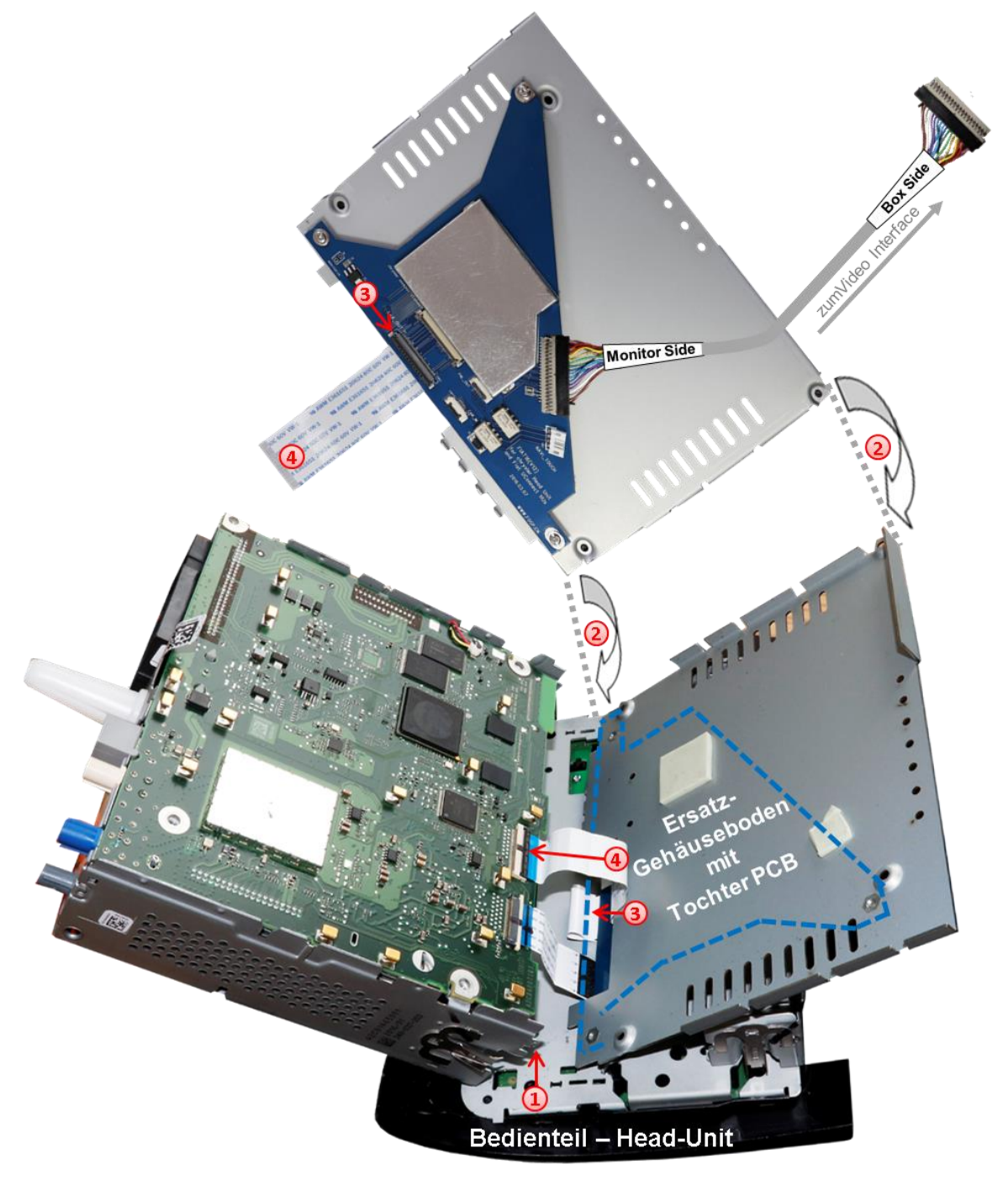

Das Head-Unit Gehäuse am Head-Unit Bedienteil ausklippsen und, wie im Bild zu sehen, zur Seite klappen.

Achtung: Die montierten Flexleitungen sind schonungsvoll zu behandeln um jede Verletzung der sensiblen Leiterbahnen zu vermeiden.

2 Den Ersatz Gehäuseboden mit dem vormontierten Tochter PCB anstelle des Original Gehäusebodens in Position bringen.

Seite ග

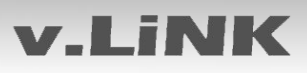

Die am Flexleitungssockel der Head-Unit Hauptplatine angeschlossene originale 40- Pin Flexleitung ausklippsen und umseitig an dem unteren freien Flexleitungssockel **"Lcd OUT"** des Tochter PCB anschließen (nachstehende Warnhinweise beachten!). **Achtung: Aufgrund der sehr kurzen Original Flexleitung steht nur wenig Platz für die Montage zur Verfügung!**

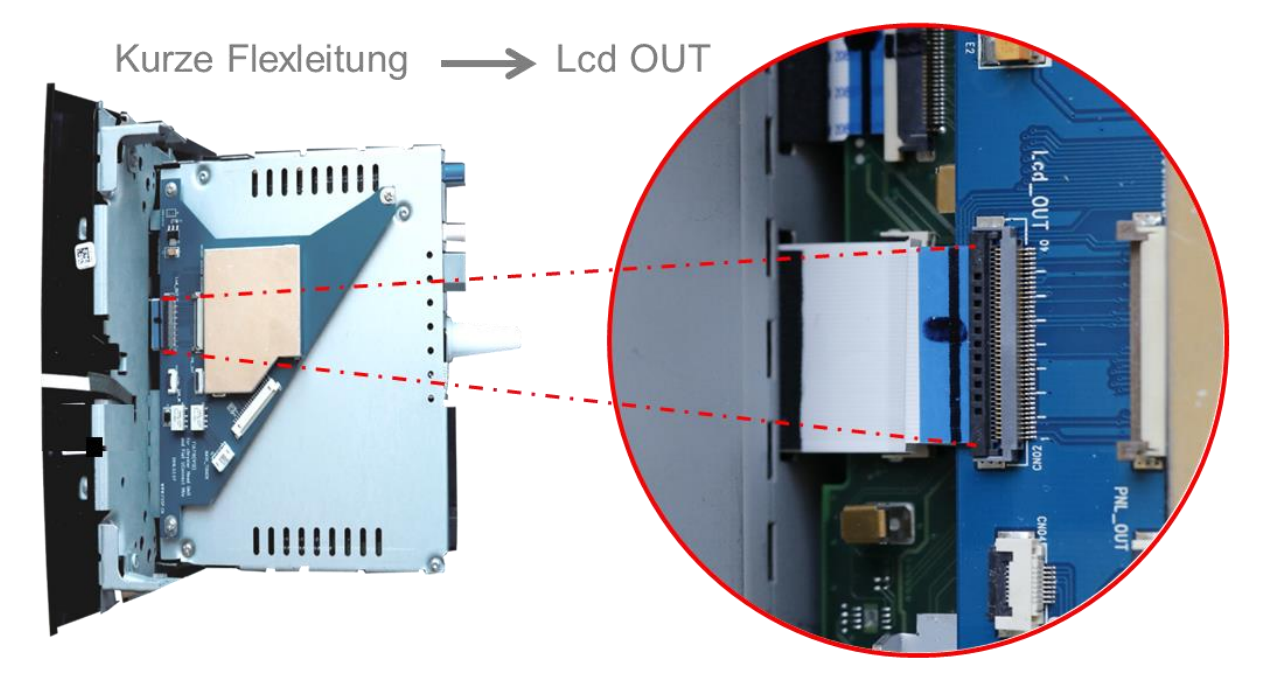

Die vormontierte 40-Pin Flexleitung des Tochter PCB an dem zuvor freigewordenen Flexleitungssockel der Head-Unit Hauptplatine anschließen (nachstehende Warnhinweise beachten!).

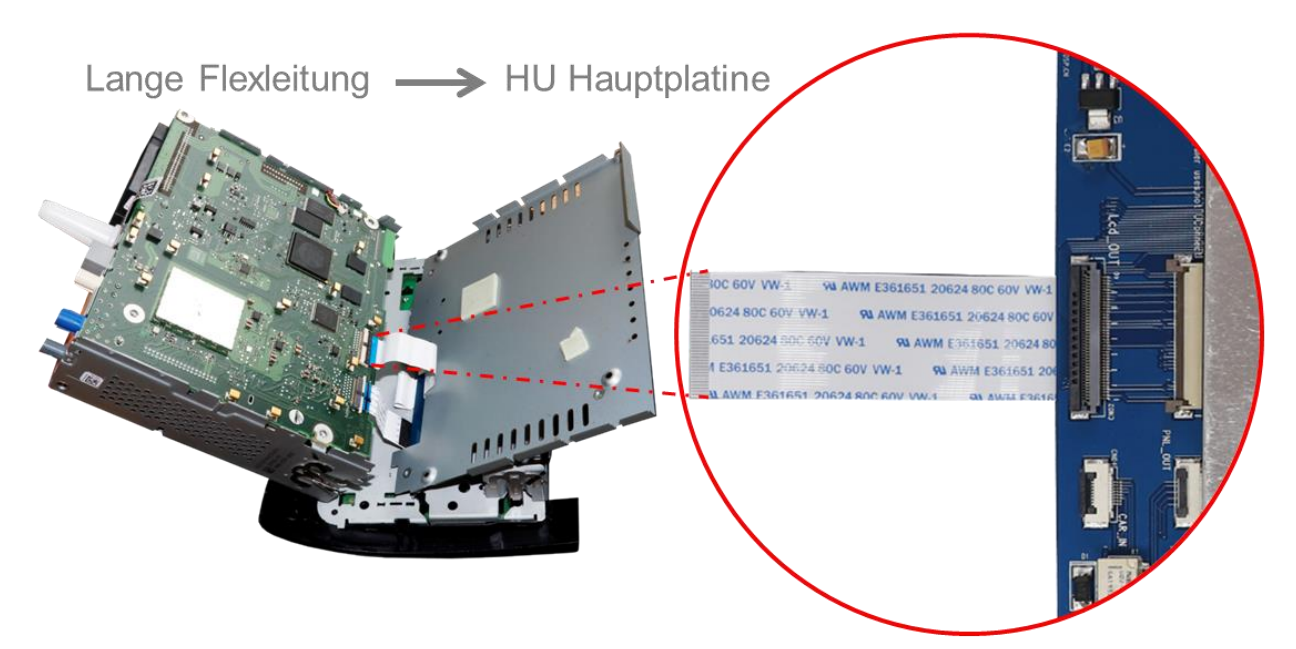

Nach Überprüfung der fehlerfreien Flexleitungsmontage erfolgt die Wiedermontage des Bedienteils sowie des Ersatz - Gehäusebodens in umgekehrter Reihenfolge

## Nanual

# **v.LiNK**

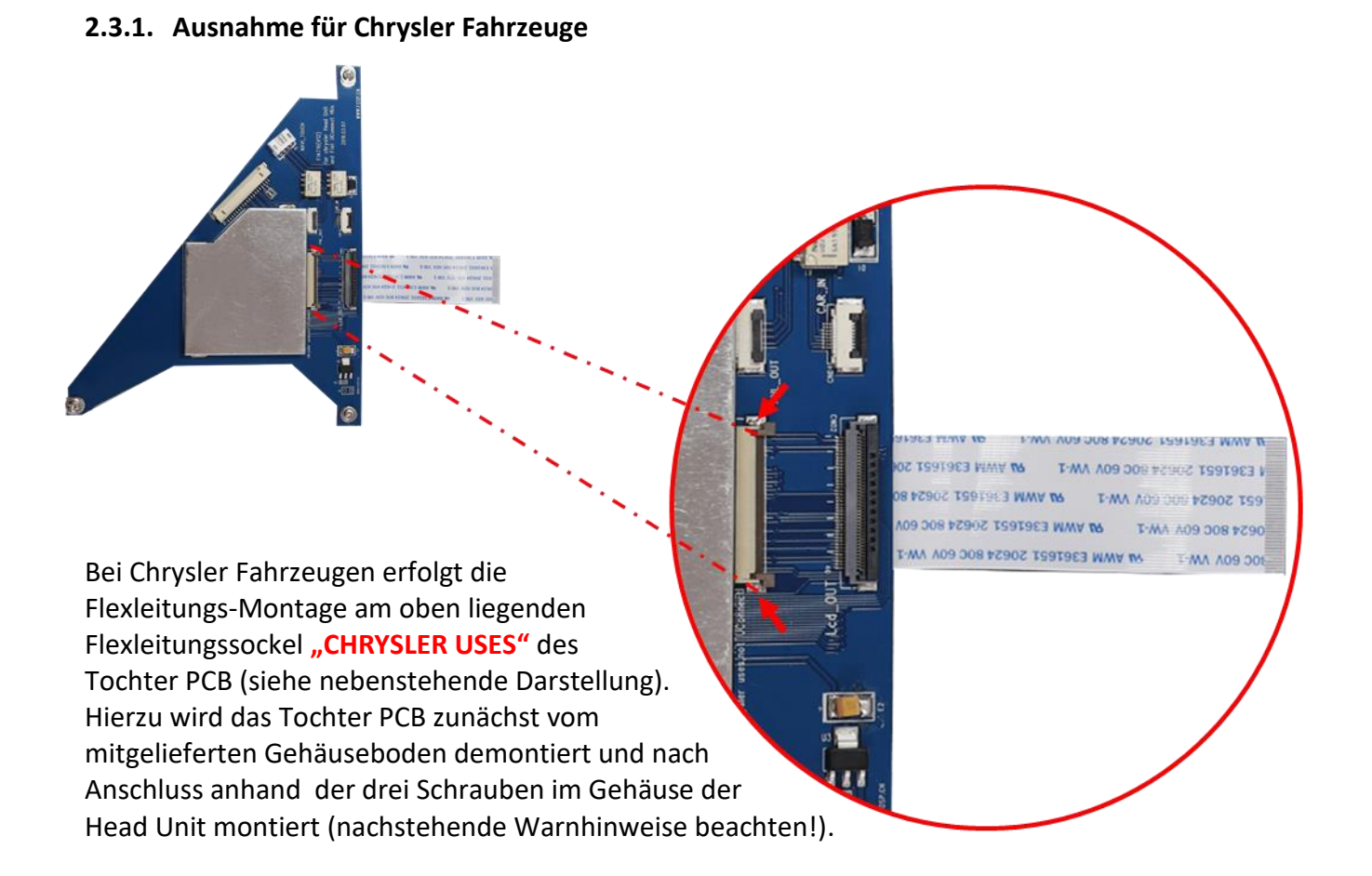

### **2.3.2. Warnhinweise zur Flexleitung-Montage**

**1) Kontaktenden von Flexleitung müssen immer beidseitig auf Anschlag, also gradwinklig, präzise eingeklippst werden, da bereits minimalste Winkelveränderungen zu Fehlkontakt und Kurzschluss führen.** 

**2) Kontaktseiten von Flexleitung müssen bezüglich der Einbaulage immer der Kontaktseite der Verbinder entsprechen.**

**3) Kabelverletzungen durch Einklemmen oder scharfe Blechkanten vermeiden!**

#### **2.4. Head-Unit - Aufnahme anpassen**

Um das Head-Unit Gehäuse mit dem darunter montiertem Tochter PCB wieder in der Gehäuse-Aufnahme des Fahrzeugs unterbringen zu können, ist in den meisten Fahrzeugen eine Bearbeitung erforderlich. Hierzu müssen, wie im Bild zu sehen, an den rot markierten Stellen die entsprechenden Blechausschnitte vorgenommen werden.

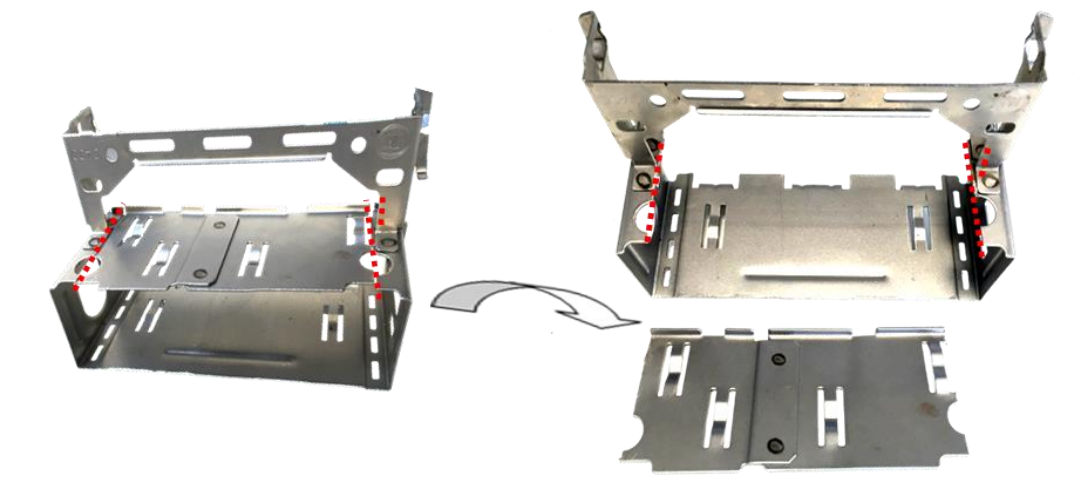

**2.5. Verbindung zur Head Unit – 20-Pin RGB Digital Kabel**

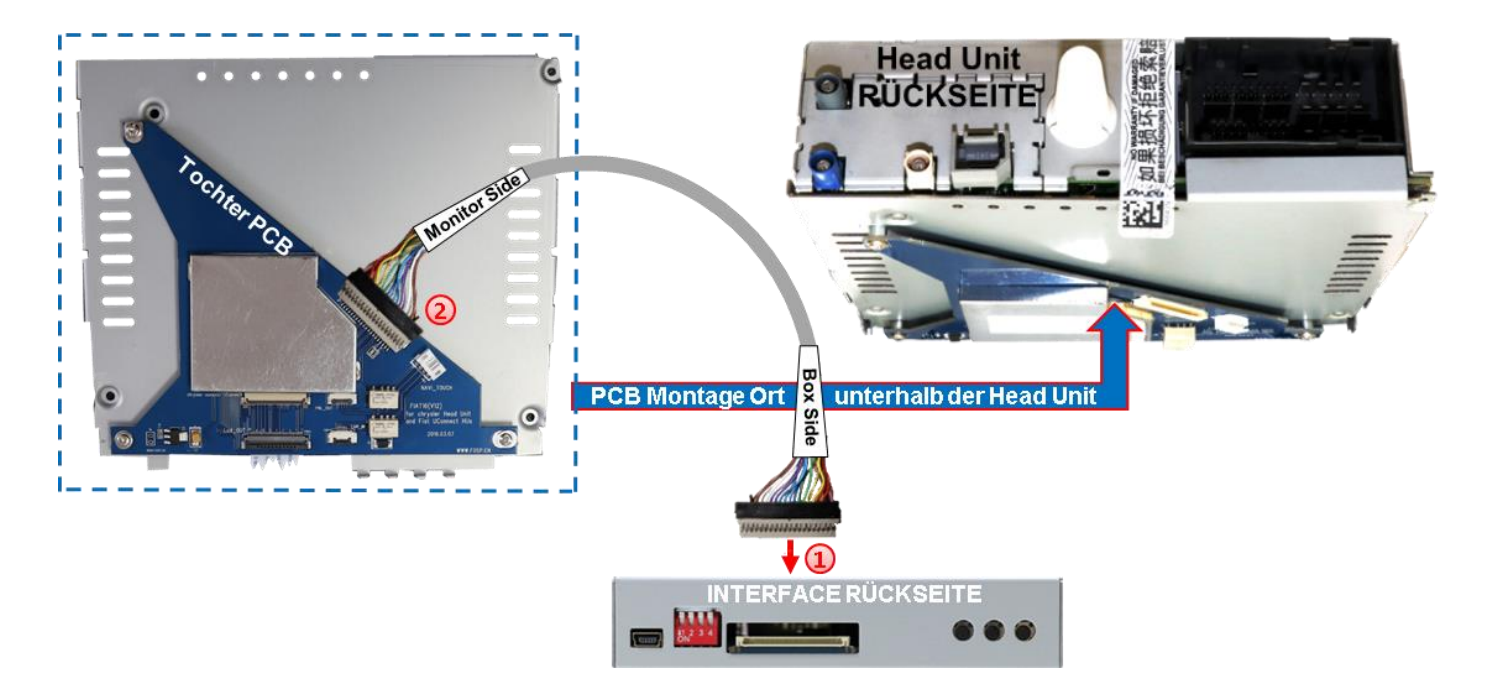

Die beige farbene 20-Pin Buchse des 20-Pin RGB Digital Kabels mit dem 20-Pin Stecker des Video Interfaces verbinden.

2) Die beigefarbene 20-Pin Buchse des Tochter PCB mit dem beige farbenen 20-Pin Stecker des grauen RGB Digital Kabels verbinden.

Hierbei ist darauf zu achten, dass die Laufrichtung des Kabels nicht vertauscht wird, da die Stecker beider Kabelseiten identisch wirken. (Beschriftung "MONITOR SIDE" und "BOX SIDE" unbedingt beachten)

Seite<sup>1</sup>.

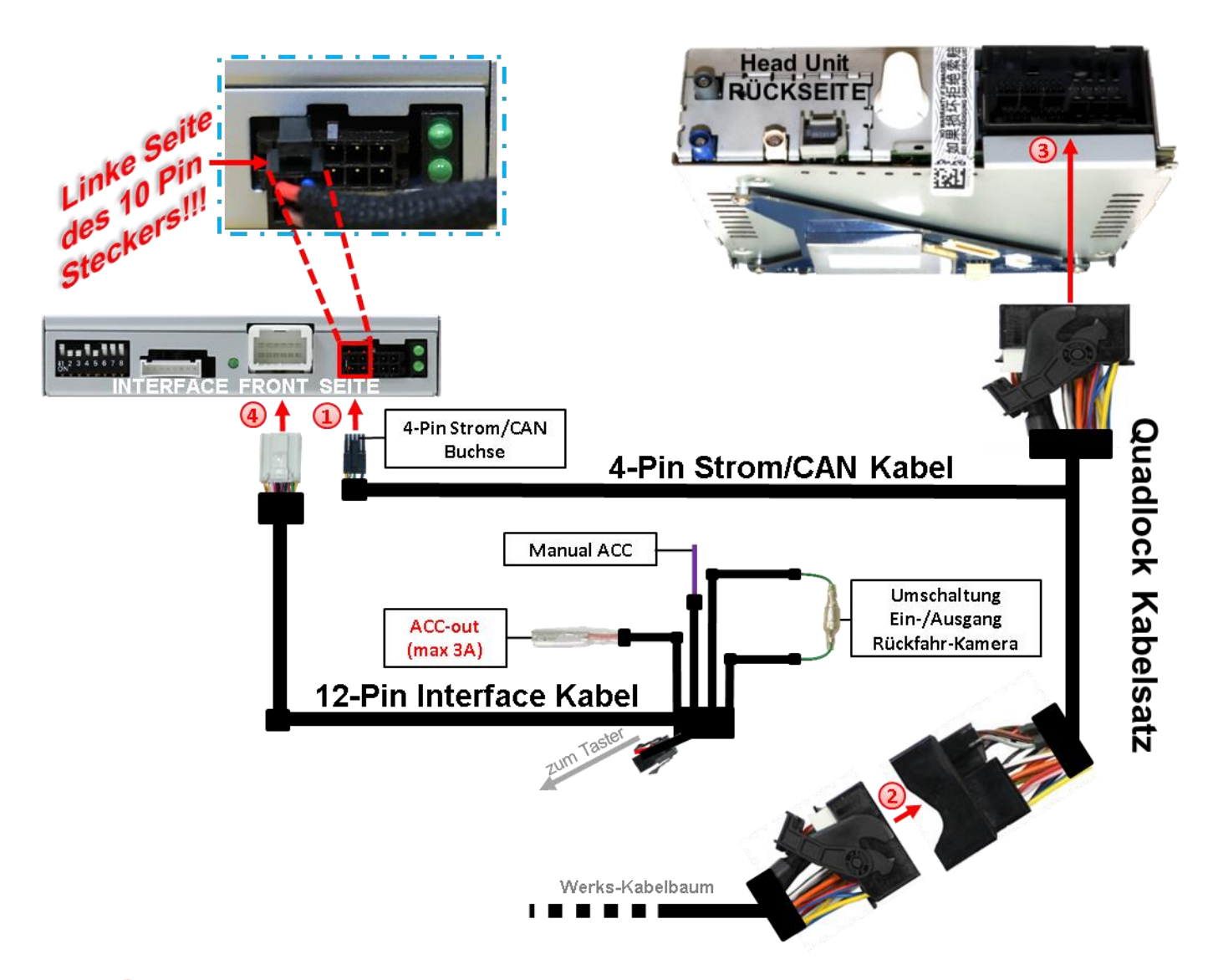

### **2.6. Verbindungen Head Unit, Quadlock- und-Interfacekabel**

Die 4-Pin Buchse des 4-Pin Strom/CAN Kabels ganz links außen in den 10-Pin Strom/CAN Stecker des Video Interfaces einstecken.

Die Quadlock-Buchse des Fahrzeugkabelbaumes an der Rückseite der Head-Unit abstecken und mit dem Quadlockstecker des Quadlock Kabelsatzes verbinden.

**3** Die Quadlock-Buchse des Quadlock Kabelsatzes mit dem Quadlock-Stecker der Head-Unit verbinden.

Die 12-Pin Buchse des 12-Pin Interface Kabels mit dem 12-Pin Stecker des Video Interface verbinden.

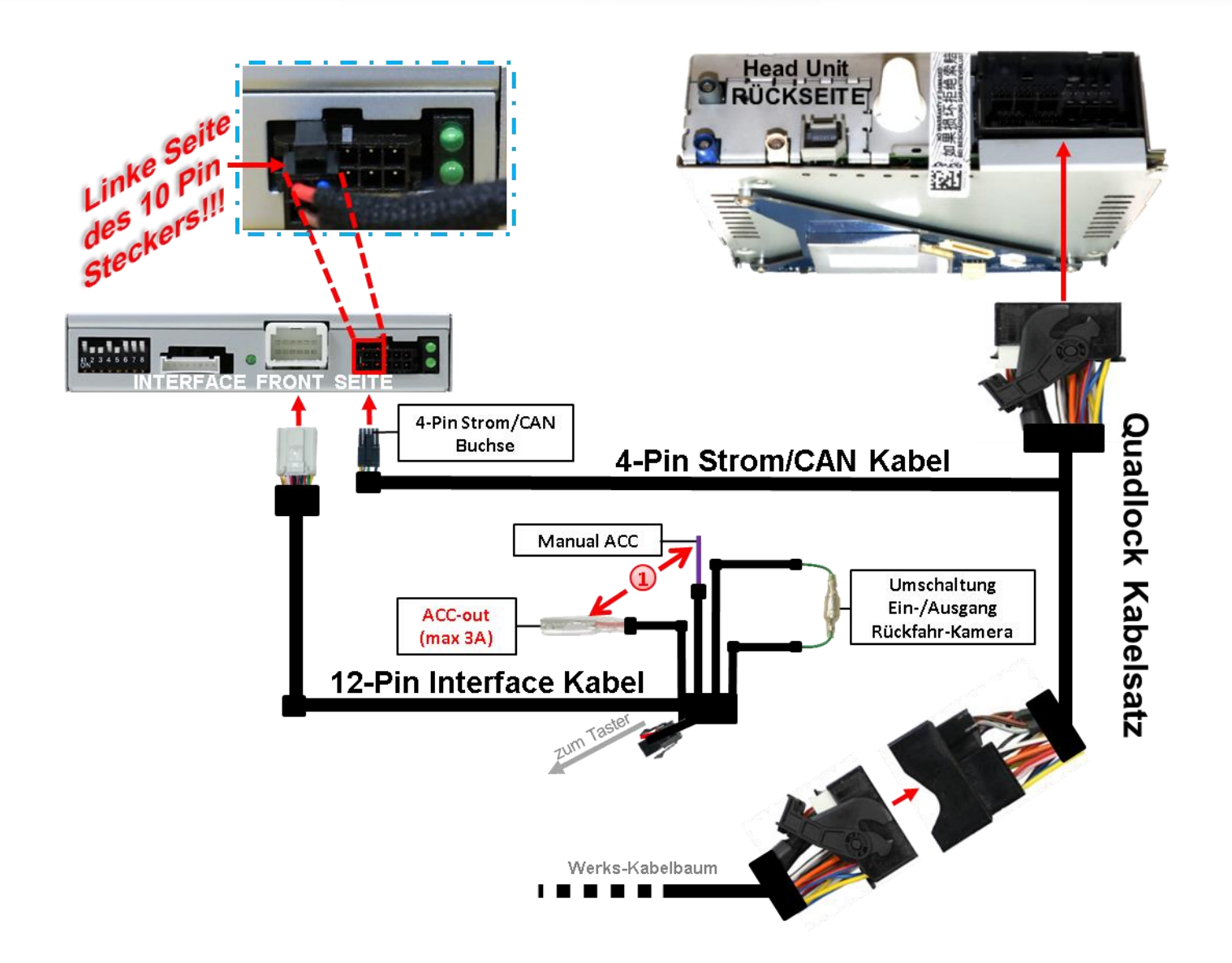

 $\left(1\right)$  Sollte nach Anschluss des 20-Pin PNP Kabelsatzes bei eingeschalteter Zündung keine Interface LED leuchten, müssen zusätzlich die rote Leitung **ACC-out (max 3A)** und die lila farbene Leitung **Manual ACC** des 12-Pin Interface Kabels an **+12V S-Kontakt Klemme 86s**  (z.B. Handschuhfachbeleuchtung) angeschlossen werden.

### **2.7. Anschluss von Video Quellen**

Es ist möglich zwei After-Market AV-Quellen und eine After-Market Rückfahrkamera an das Interface anzuschließen.

**Vor der endgültigen Installation empfehlen wir einen Testlauf, um sicherzustellen, dass Fahrzeug und Interface kompatibel sind. Aufgrund von Änderungen in der Produktion des Fahrzeugherstellers besteht immer die Möglichkeit einer Inkompatibilität.**

#### **2.7.1. Video-Quellen an Video IN1 und Video IN2**

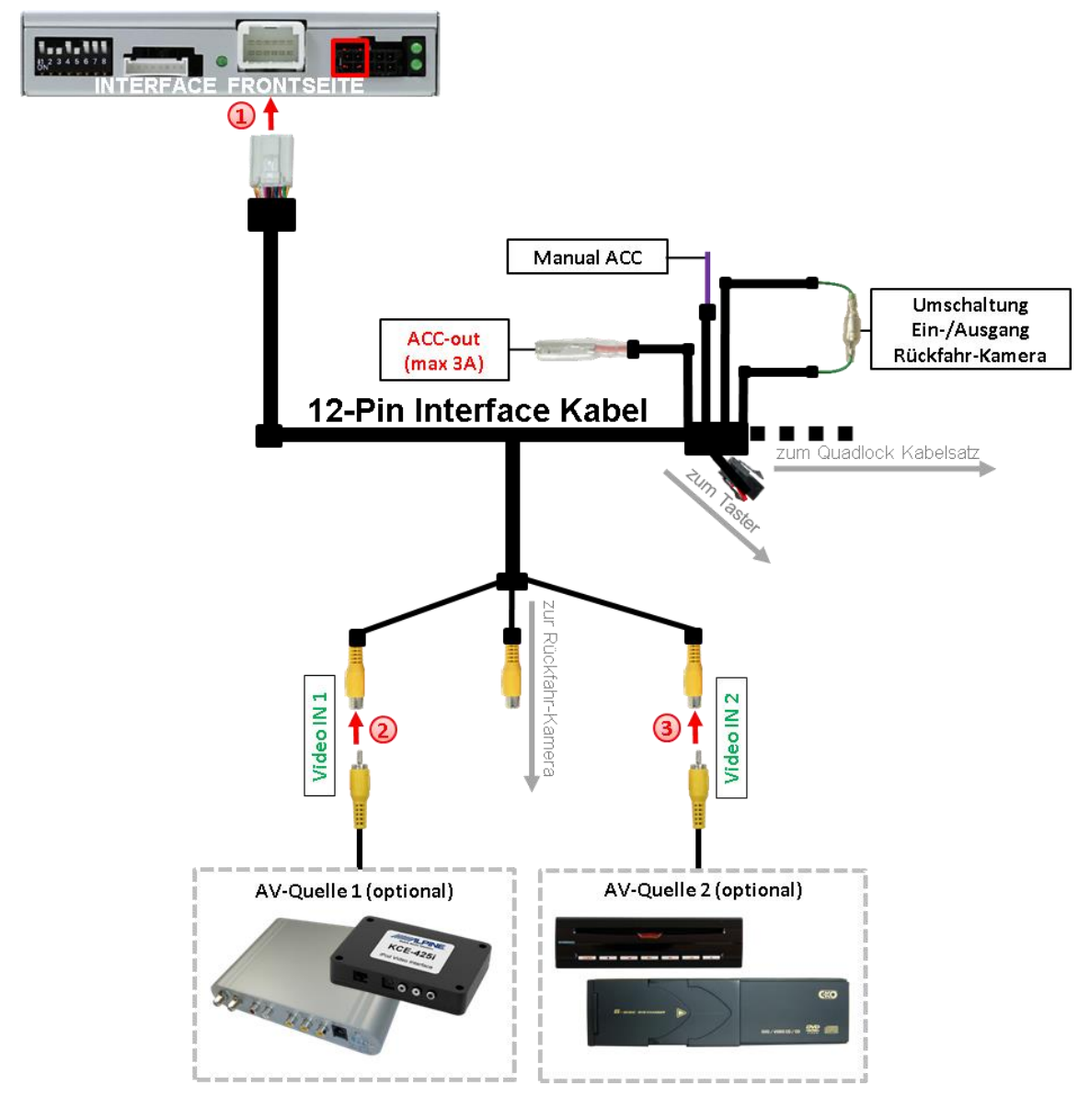

1) Die 12-Pin Buchse des Interface Kabels mit dem 12-Pin Stecker des Video-Interface verbinden.

Den Video-Cinch der AV-Quelle 1 mit der Cinch-Buchse Video IN1 des Video Kabels verbinden.

Den Video-Cinch der AV-Quelle 2 mit der Cinch-Buchse Video IN2 des Video Kabels verbinden.

### **2.7.2. Audio-Einspeisung**

Dieses Interface kann nur Video-Signale in das Werks-Infotainment einspeisen. Ist eine AV-Quelle angeschlossen, muss die Audio-Einspeisung über den Werks-AUX Eingang oder einen FM-Modulator erfolgen. Das eingespeiste Video-Signal kann parallel zu jedem Audio-Modus des Werks-Infotainments aktiviert werden.

Wenn 2 AV-Quellen mit dem Infotainment verbunden werden, ist für die Audio-Umschaltung zusätzliche Elektronik notwendig.

#### **2.7.3. After-Market Rückfahrkamera**

Manche Fahrzeuge haben einen anderen Rückwärtsgang-Code auf dem CAN-Bus, welcher mit dem Video-Interface nicht kompatibel ist. Daher gibt es 2 verschiedene Möglichkeiten der Installation. Wenn das Video-Interface ein Rückwärtsgang-Signal erhält, müssen +12V auf der grünen Leitung anliegen, während der Rückwärtsgang eingelegt ist.

**Hinweis**: Vor dem Test nicht vergessen, den Dip 5 des Video-Interface auf ON zu stellen.

#### **2.7.3.1. Fall 1: Video-Interface erhält das Rückwärtsgang-Signal**

Liefert das Video-Interface +12V auf die grüne Leitung des 20-Pin Kabels während der Rückwärtsgang eingelegt ist, schaltet dieses bei Einlegen des Rückwärtsganges auch automatisch auf den Rückfahrkamera-Eingang "Camera IN".

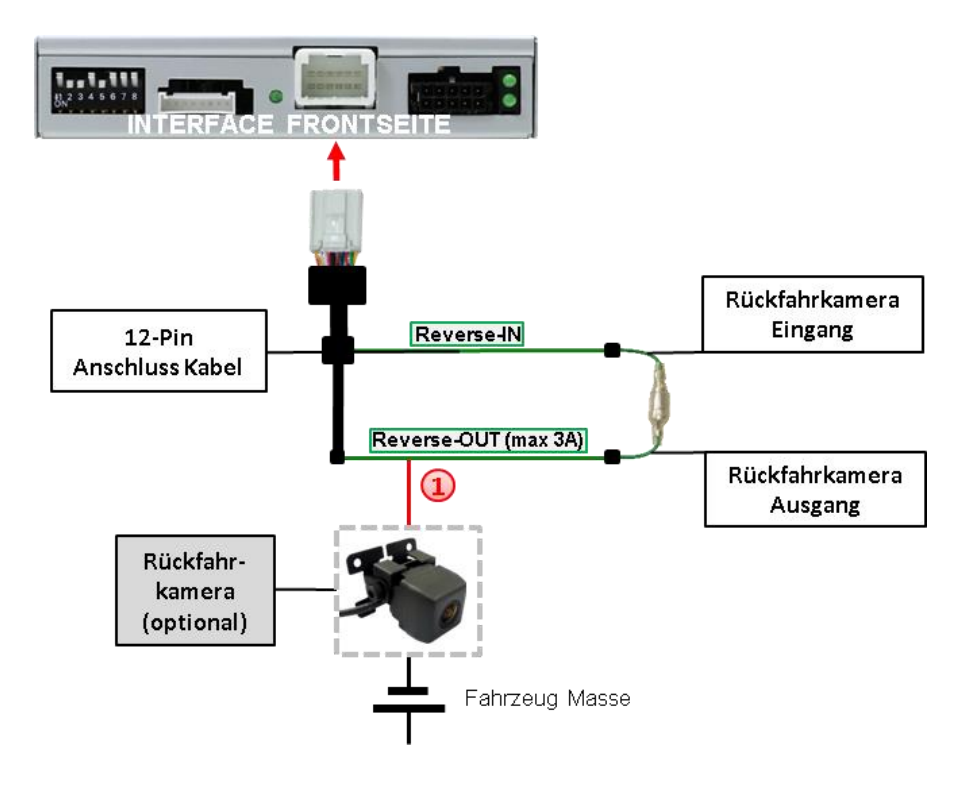

Die 12V Stromversorgung für die After-Market Rückfahrkamera (max. 3A) erfolgt durch Anschließen an die grüne Leitung um einen unnötigen Dauerbetrieb der Kameraelektronik zu vermeiden.Die beiden grünen Kabel **"Reverse-IN"** und **"Reverse-OUT"** müssen für den Betrieb miteinander verbunden bleiben.

## **2.7.3.2. Fall 2: Interface erhält kein Rückwärtsgang-Signal**

Liefert das Video Interface nicht +12V auf die grüne Leitung des 20-Pin Kabels während der Rückwärtsgang eingelegt ist (nicht alle Fahrzeuge sind kompatibel), wird ein externes Umschaltsignal vom Rückfahrlicht benötigt. Da die Stromversorgung des Rückfahrlichtes nicht immer spannungsstabil ist, wird ein handelsübliches Schließer-Relais (z.B. AC-RW-1230 mit Verkabelung AC-RS5) oder ein Entstörfilter (z.B. AC-PNF-RVC) benötigt. Das untere Schaubild zeigt das Anschlussdiagramm des Relais.

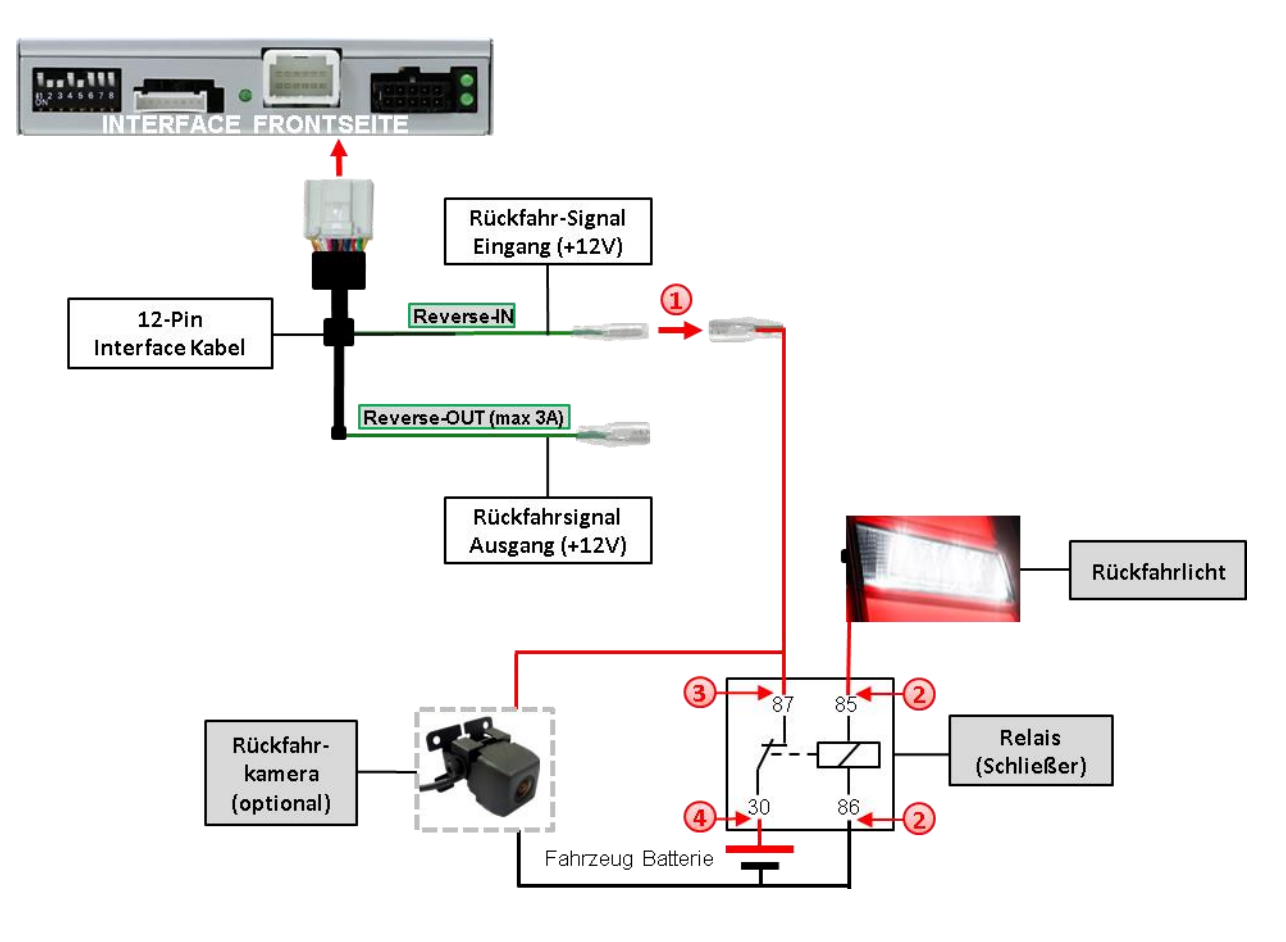

Stecker und Buchse der grünen Kabelverbindung des 20-Pin Kabels voneinander trennen und das grüne Eingangskabel **"Reverse-IN"** mit der Ausgangsklemme (87) des Relais verbinden.

**Hinweis:** Die beste Anschlusslösung sollte sein, einen 4mm Rundstecker auf das Relais Ausgangskabel zu krimpen und mit der am grünen Kabel befindlichen 4mm Buchse zu verbinden, nicht zuletzt um Kurzschlüsse zu vermeiden.

Das Ausgangskabel "Reverse-OUT" ist ohne Funktion und bleibt unangeschlossen.

2) Das Rückfahrlicht Stromkabel mit Schaltspule (85) und die Fahrzeug-Masse mit Schaltspule (86) des Relais verbinden.

Das Rückfahrkamera-Stromkabel mit der Ausgangsklemme (87) des Relais verbinden wie zuvor mit dem grünen "Reverse IN"-Kabel geschehen.

Dauerstrom +12V mit Eingangsklemme (30) des Relais verbinden.

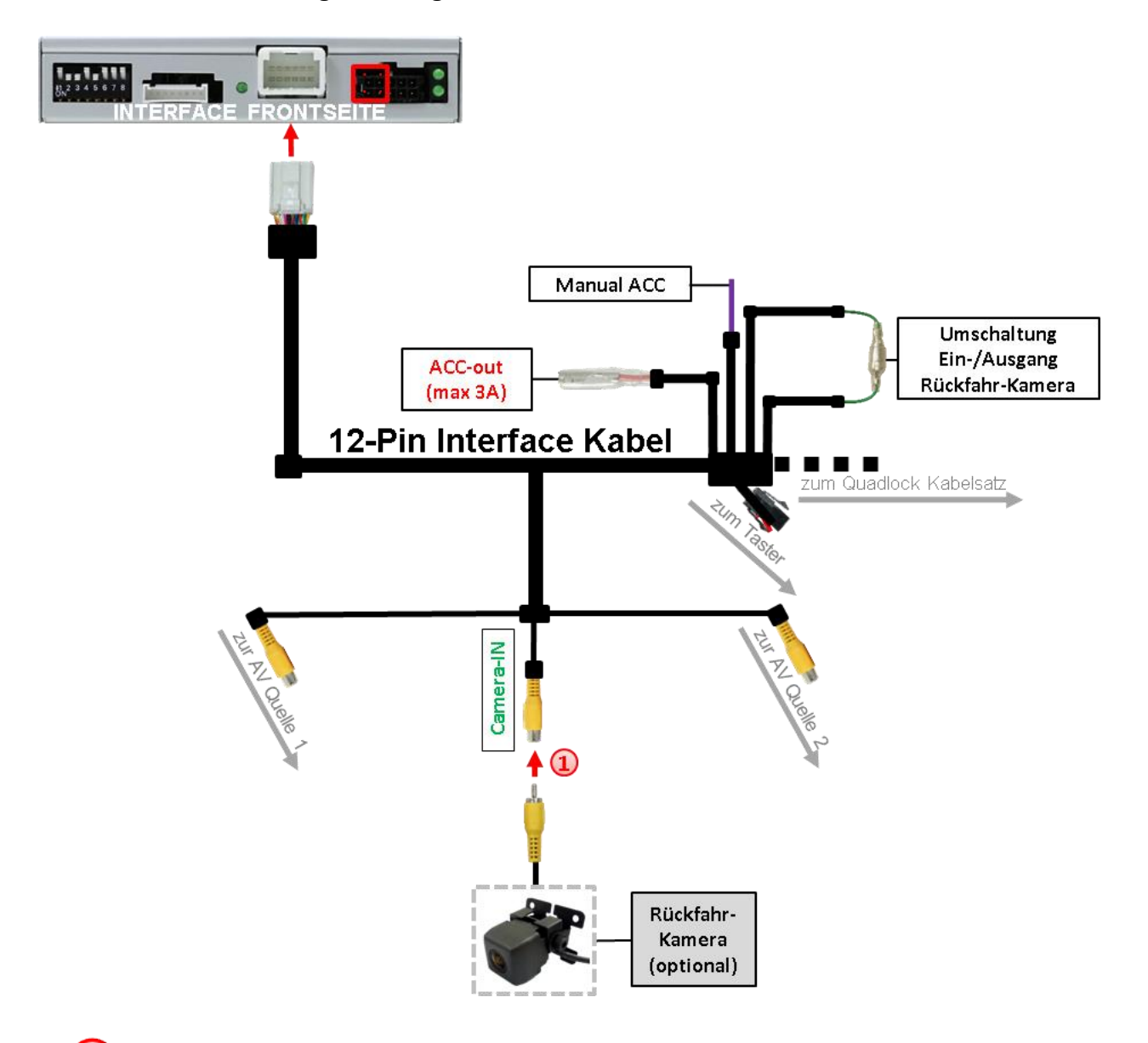

### **2.7.3.3. Verbindung Video-Signal der Rückfahrkamera**

Den Video Cinch-Stecker der After-Market Rückfahrkamera mit der Cinch-Buchse **"Camera-IN"** am Videokabel des Video-Interface verbinden.

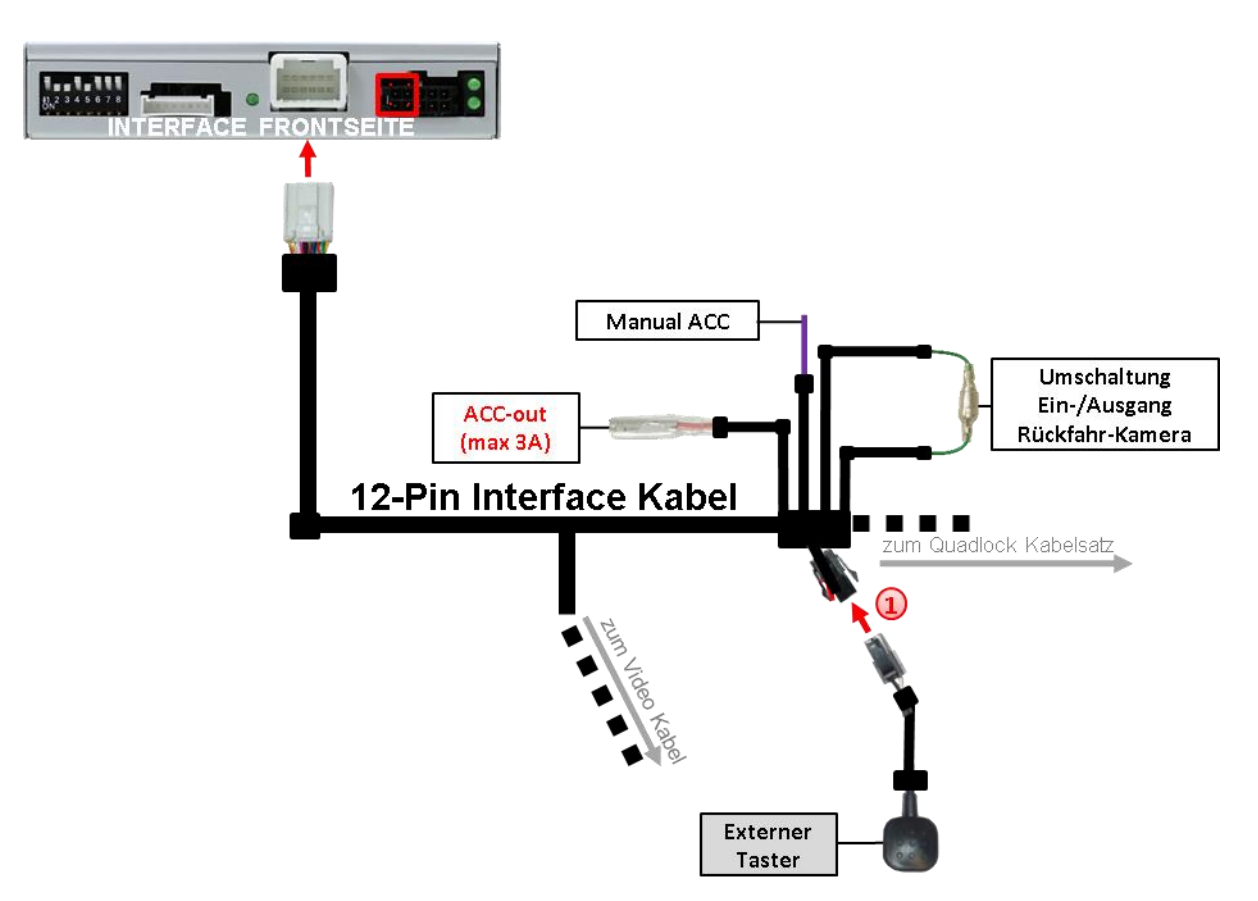

### **2.8. Verbindung Video-Interface und externer Taster**

1) Die 4-Pin Buchse des externen Tasters mit dem 4-Pin Stecker des Video-Interface verbinden.

Achtung: Auch wenn der Taster zur Umschaltung mehrerer Quellen nicht benötigt werden sollte, wird der Anschluss und unsichtbare Verbleib des Tasters am Video Interface dringend empfohlen.

#### **2.9. Bildeinstellungen und Abstandslinien**

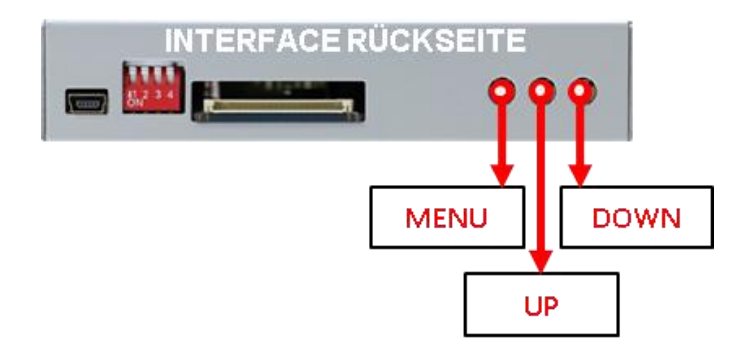

Die Bildeinstellungen können über die 3 Tasten des Video-Interface verändert werden. Drücken der Taste MENU öffnet das OSD-Einstellungsmenü oder wechselt zum nächsten Menüpunkt. UP und DOWN verändern die entsprechenden Einstellungen. Die Tasten sind in das Gehäuse eingelassen, um unbeabsichtigte Veränderungen während und nach der Installation zu vermeiden. Die Bildeinstellungen müssen für AV1 und AV2 separat vorgenommen werden, während der entsprechende Eingang ausgewählt und sichtbar auf dem Monitor ist.

**Hinweis:** Das OSD-Einstellungsmenü wird nur angezeigt, wenn eine funktionierende Video Quelle an dem ausgewählten Eingang angeschlossen ist.

Folgende Einstellmöglichkeiten stehen zur Verfügung:

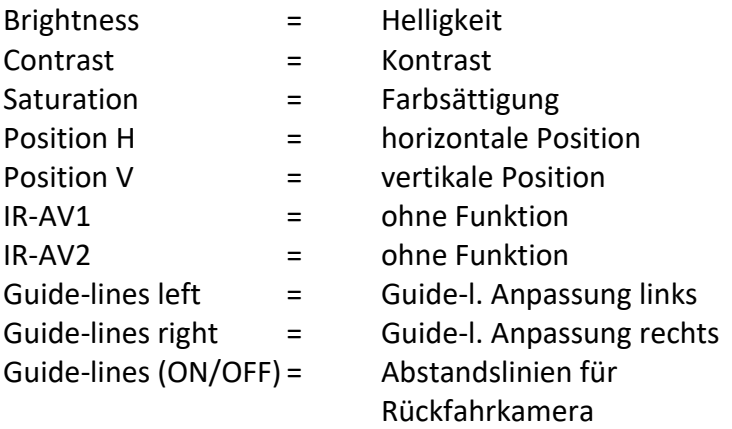

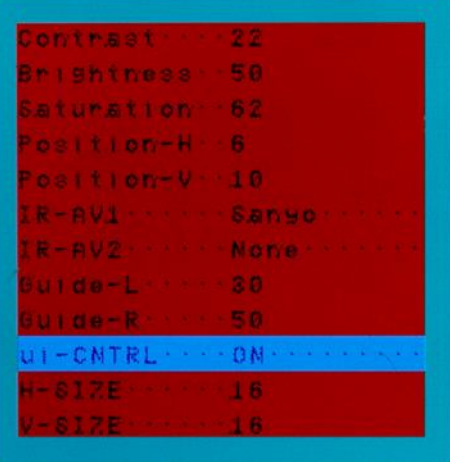

**Hinweis:** Wenn die CAN-Box das Fahrzeug nicht unterstützt, können die Abstandslinien nicht genutzt werden.

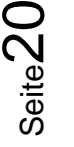

## **3. Bedienung des Interface**

### **3.1. Über Sprachbefehl Taste**

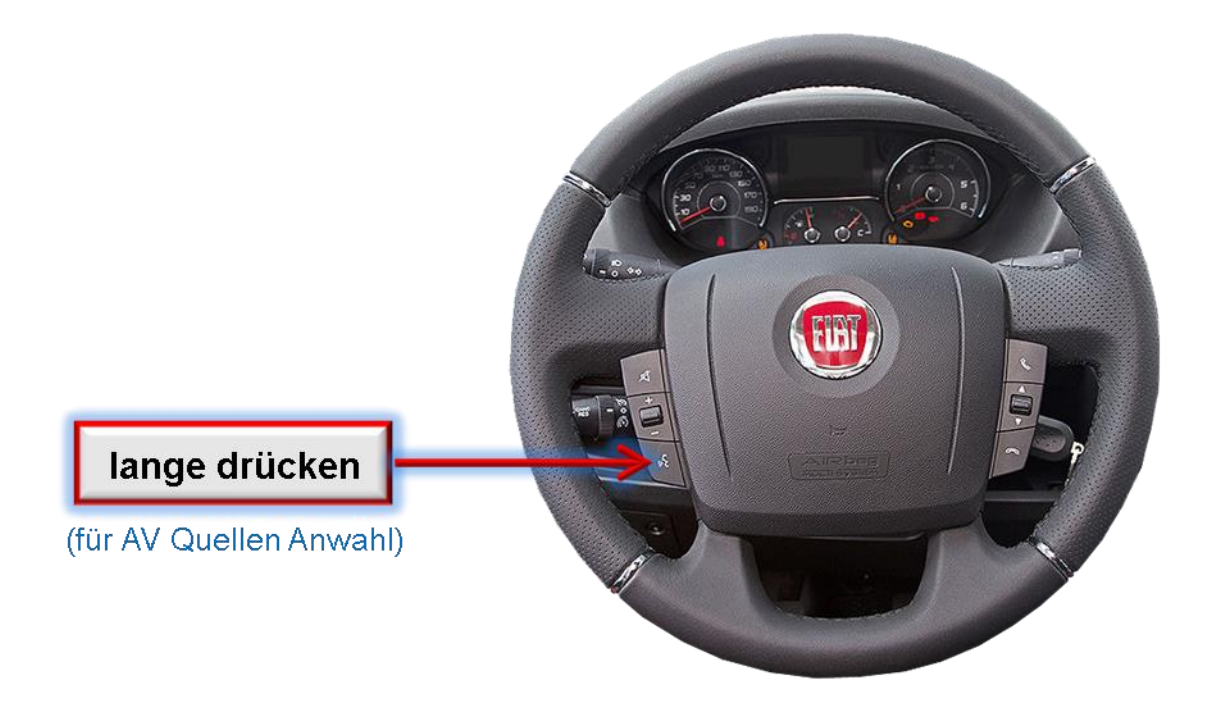

Die Sprachbefehl-Taste am Lenkrad schaltet den Eingang vom Werksvideo zu den eingespeisten Videoquellen um. Wenn alle Eingänge per Dip Switch Einstellung aktiviert sind, ist die Reihenfolge wie folgt:

*Werks-Video → Video IN1 → Video IN2 → Werks-Video → …* 

Per Dip Schalter nicht aktivierte Eingänge werden übersprungen. Wenn ein Audio Switch im System angeschlossen wurde, wird beim Umschalten von Video-IN1 auf Video-IN2 auch das Audio-Signal automatisch umgeschaltet.

### **Die Umschaltung über Fahrzeugtasten funktioniert nicht in allen Fahrzeugen. In manchen Fahrzeugen muss der externe Taster benutzt werden.**

#### **3.2. Über externen Taster**

Alternativ oder zusätzlich zu der Sprachbefehl-Taste am Lenkrad kann zur Umschaltung der aktivierten Eingänge der externe Taster verwendet werden.

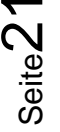

## **4. Technische Daten**

Arbeitsspannung 7V - 25V Ruhestrom 15mA Stromaufnahme 0.24A @12V Video Eingang 1992 - 10 and 10.7V - 1V Video Eingang Formate **PAL/NTSC** Temperaturbereich -40°C bis +85°C

RGB-Video Amplitude 1.000 mit 75 Ohm Impedanz Abmessungen Video-Box 118 x 25 x 86 mm (B x H x T)

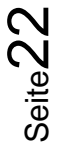

## **5. FAQ – Fehlersuche Interface Funktionen**

Schauen Sie bei möglicherweise auftretenden Problemen zuerst nach einer Lösung in der Tabelle, bevor Sie ihren Verkäufer kontaktieren.

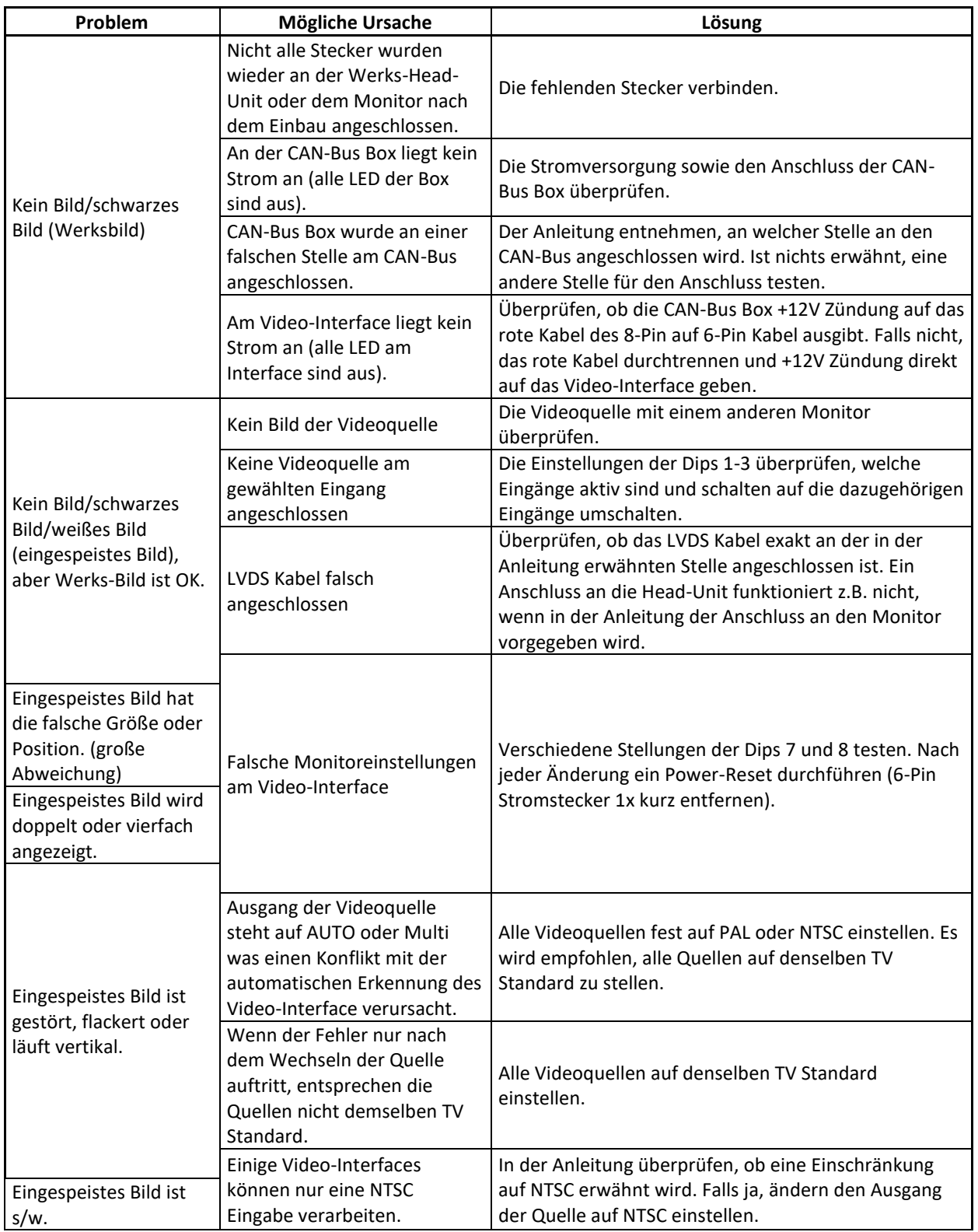

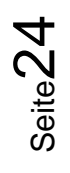

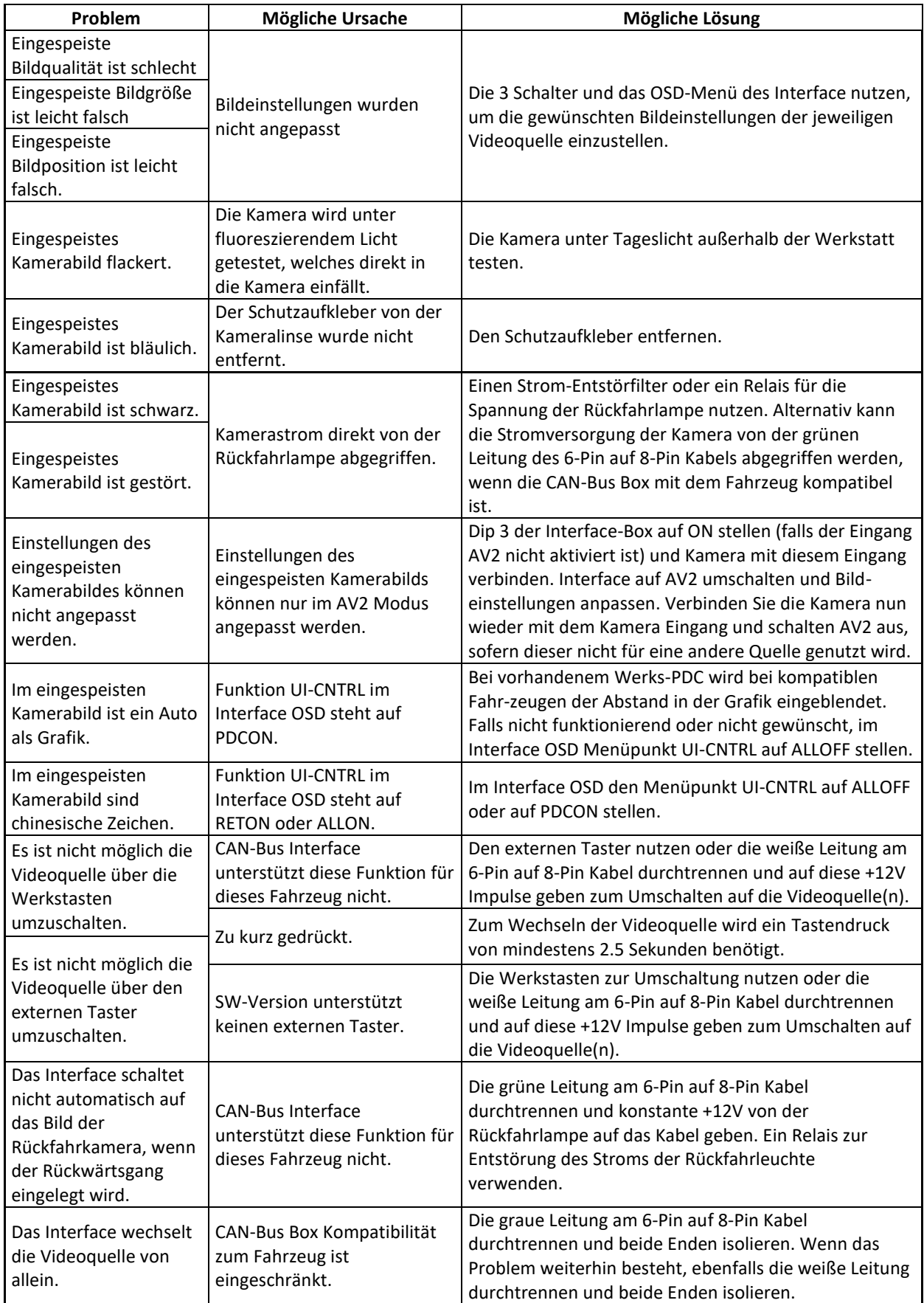

Seite25

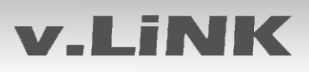

## **6. Technischer Support**

Bitte beachten Sie, dass ein direkter technischer Support nur für Produkte möglich ist, die direkt bei der Navlinkz GmbH erworben wurden. Für Produkte, die über andere Quellen gekauft wurden, kontaktieren Sie für den technischen Support ihren Verkäufer.

> **NavLinkz GmbH Distribution***/Techn. Händler-Support* Heidberghof 2 D-47495 Rheinberg

> > Tel +49 2843 17595 00 Email [mail@navlinkz.de](mailto:mail@navlinkz.de)

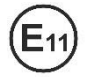

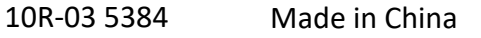

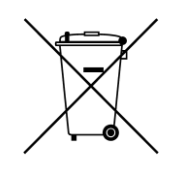

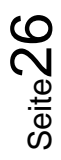